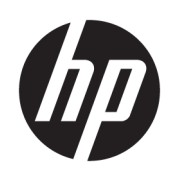

# Maintenance and Service Guide

Z38c model

#### **SUMMARY**

This guide provides information about spare parts, removal and replacement of parts, diagnostic tests, problem troubleshooting, and more.

© Copyright 2021 HP Development Company, L.P.

AMD is a trademark of Advanced Micro Devices, Inc. Bluetooth is a trademark owned by its proprietor and used by HP Inc. under license. NVIDIA is a trademark and/or registered trademark of NVIDIA Corporation in the U.S. and other countries. USB Type-C and USB-C are registered trademarks of USB Implementers Forum. DisplayPort and the DisplayPort logo are trademarks owned by the Video Electronics Standards Association (VESA) in the United States and other countries.

The information contained herein is subject to change without notice. The only warranties for HP products and services are set forth in the express warranty statements accompanying such products and services. Nothing herein should be construed as constituting an additional warranty. HP shall not be liable for technical or editorial errors or omissions contained herein.

First Edition: March. 2021 Document Part Number: 914229-Z38c-MSG-V1"

Assembly part number: 914229-001

#### Product notice

Only trained service personnel familiar with this product should service it. Before performing any maintenance or service, be sure to read "Important Safety Information".

### **Table of Contents**

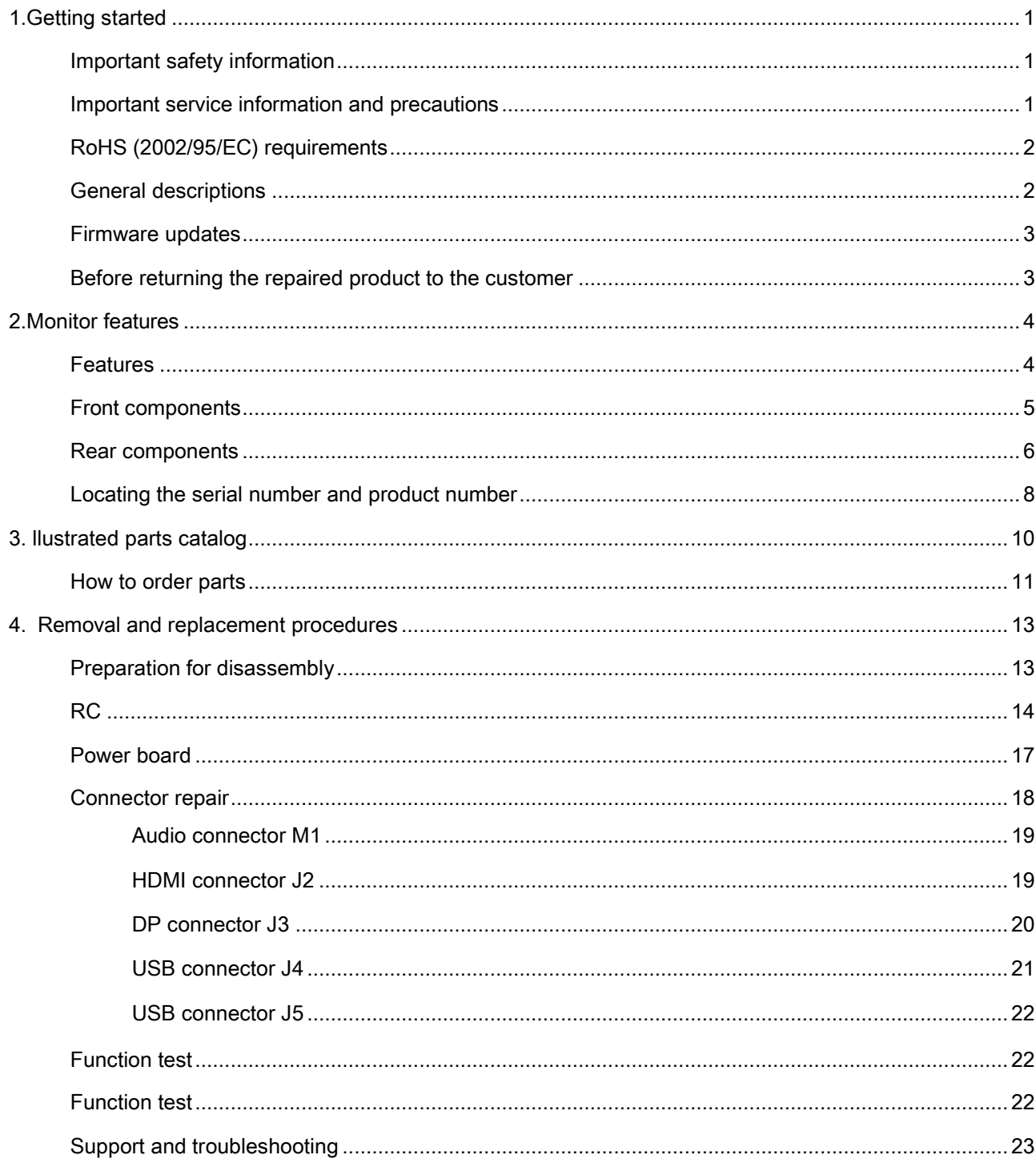

## <span id="page-6-0"></span>1.Getting started

Read this chapter to learn about safety information and where to find additional HP resources.

### <span id="page-6-1"></span>Important safety information

Carefully read the cautions and notes within this document to minimize the risk of personal injury to service personnel. The cautions and notes are not exhaustive. Proper service methods are important to the safe, reliable operation of equipment. Improper service methods can damage equipment.

The service procedures recommended and described in this service manual provide effective methods of performing service operations. Service engineers should have prior repair knowledge and experience as well as appropriate training for the product before performing service procedures.

- Be sure your working environment is dry and clean and meets all government safety requirements.
- Be sure that other persons are safe while you are servicing the product.
- Do not perform any action that can cause a hazard to the customer or make the product unsafe.
- Use proper safety devices to ensure your personal safety.
- Always use approved tools and test equipment for servicing.
- Never assume the product's power is disconnected from the main power supply. Check that it is disconnected before opening the product's cabinet.
- Modules containing electrical components are sensitive to electrostatic discharge (ESD). Follow ESD safety procedures while handling these parts.
- Some products contain more than one battery. Do not disassemble or expose a battery to high temperatures, such as throwing into fire, or the battery may explode.
- Refer to government requirements for battery recycling or disposal.

This information provides general service information for the monitor. Adherence to the procedures and precautions is essential for proper service.

IMPORTANT: Only trained service personnel who are familiar with this HP product should perform service or maintenance for it. Before performing any service or maintenance, personnel must read the important safety information.

IMPORTANT: You must disconnect the power cord from the power source before opening the monitor to prevent component damage.

#### <span id="page-6-2"></span>Important service information and precautions

Repair must be performed by professional service technicians in a repair center. End users should not perform these procedures.

- Please note during servicing that the primary side is the high voltage area.
- This monitor meets ROHS requirements. Be sure to use lead-free solder wire when soldering.
- If you must change a capacitor, be sure to match the polarity as printed on the PCB.
- If you must replace a capacitor, make sure the specification and part number match the BOM and location.
- If you must replace a capacitor, insert new parts carefully to avoid a short circuit caused by the near pin.
- Do not get the board wet. Water and moisture can cause a short circuit that causes malfunctions.
- To avoid damage, be sure to use lead-free solder.
- When soldering, work quickly to avoid overheating the circuit board.
- Keep the soldering iron tip clean and well tinned when replacing parts.
- After repair, perform a close inspection of the circuit board to confirm it is in good condition.
- After repair, perform a function test to confirm the power supply is working properly.

#### ERP Lot5 requirement

1. A professional repairer must have the technical competence to repair electronic displays and comply with the applicable regulations for repairers of electrical equipment in the Member States where the repairer operates. Reference to an official registration system as professional repairer, where such a system exists in the Member States, shall be accepted as proof of compliance.

2. A professional repairer must have insurance that covers liabilities resulting from repairs, regardless of whether required by the Member State.

### <span id="page-7-0"></span>RoHS (2002/95/EC) requirements

#### Applied to all countries that require RoHS.

The RoHS (Restriction of Hazardous Substance in Electrical and Electronic Equipment Directive) is a legal requirement by the EU (European Union) for the global electronics industry sold in the EU and other countries. Any electrical and electronics products launched in the market after June 2006 should meet this RoHS requirement. Products launched in the market before June 2006 are not required to be compliant with RoHS parts. If the original parts are not RoHS complaint, the replacement parts can be non-ROHS complaint. If the original parts are RoHS compliant, the replacement parts MUST be RoHS complaint.

If product service or maintenance requires replacing parts, confirm the RoHS requirement before replacement.

#### <span id="page-7-1"></span>General descriptions

This manual contains general information. There are two levels of service:

Level 1: Cosmetic/appearance/alignment service

Level 2: Circuit board or standard parts replacement

#### <span id="page-8-0"></span>Firmware updates

Firmware updates for the monitor are available at [support.hp.com.](file:///D:/support.hp.com) If no firmware is posted, the monitor does not need a firmware update.

#### <span id="page-8-1"></span>Before returning the repaired product to the customer

Perform an AC leakage current check on exposed metallic parts to be sure the product is safe to operate without the potential of electrical shock. Do not use a line isolation transformer during this check.

Measurements that are not within specified limits present a possible shock hazard. You must check and repair the product before returning it to the customer.

## <span id="page-9-0"></span>2.Monitor features

This chapter provides an overview of the monitor's features.

### <span id="page-9-1"></span>**Features**

Depending on the model, your monitor might include the following features:

- 95.29 cm (37.5 in) curved 2300r with 3840 x 1600 resolution, Ultra-Wide Quad High Definition (UWQHD) backlit display, plus full-screen support for lower resolutions
- Tilt capability and easy viewing from sitting or standing position, or while moving from one side of the monitor to the other
- Swivel and height adjustment capabilities
- HDMI (High-Definition Multimedia Interface) video input
- DisplayPort video input
- USB Type-C port with power delivery up to 65 W and DisplayPort Alternate Mode
- USB 3.0 hub with three ports
- Audio-out (headphone) jack
- Premium integrated speakers
- Plug and Play capability if supported by your operating system
- On-screen display (OSD) adjustments in several languages for easy setup and screen optimization
- HP Display Assistant software for adjusting monitor settings and enabling theft-deterrence features
- HDCP (High-bandwidth Digital Content Protection) used on digital inputs
- In select regions, software and documentation optical disc provided with the monitor in select regions that includes monitor drivers and product documentation
- VESA mounting bracket for attaching the monitor to a wall-mount device or swing arm
- Low Blue Light Mode settings to create a more relaxing and less stimulating image
- NOTE: For safety and regulatory information, refer to the Product Notices provided on your optical disc, if one is included, or in your documentation kit. To locate updates to the user guide for your product, go to http://www.hp.com/support. Select Find your product, and then follow the on-screen instructions.

NOTE: For safety and regulatory information, refer to the Product Notices provided in your documentation kit. To access the latest user guides or manuals for your product, go to http://www.hp.com/support and follow the instructions to find your product. Then select Manuals.

### <span id="page-10-0"></span>Front components

To identify the components on the front of the monitor, use this illustration and table.

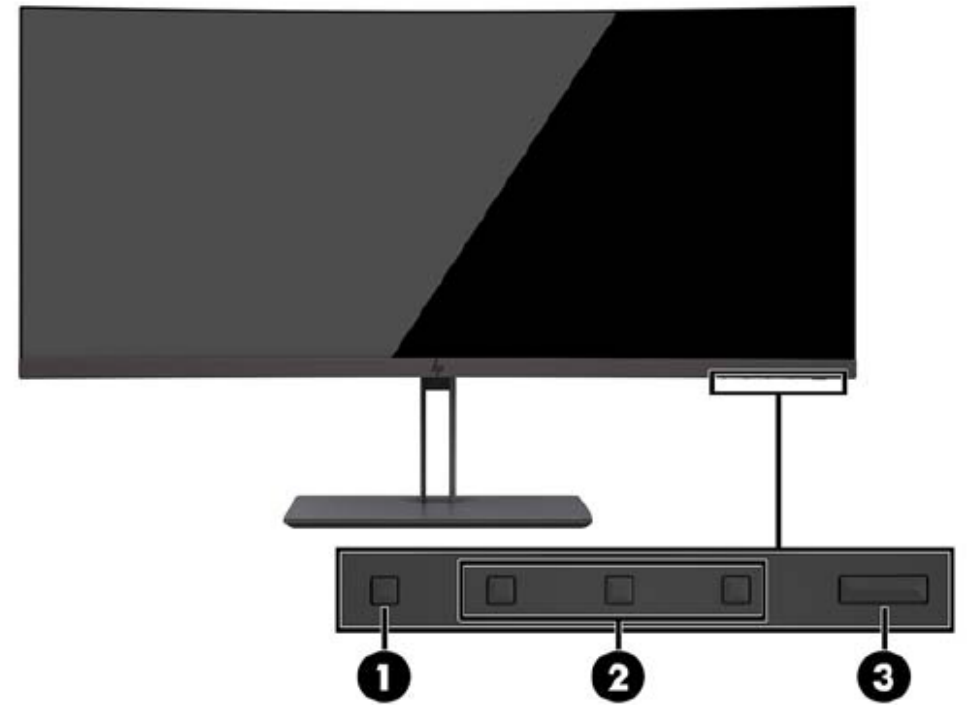

Table 1-1: Front components and their descriptions

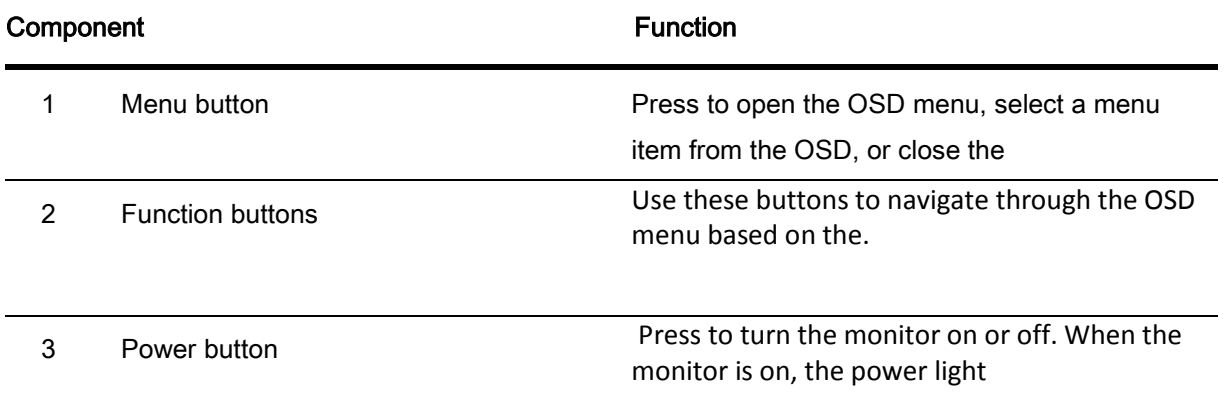

### <span id="page-11-0"></span>Rear components

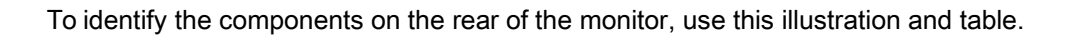

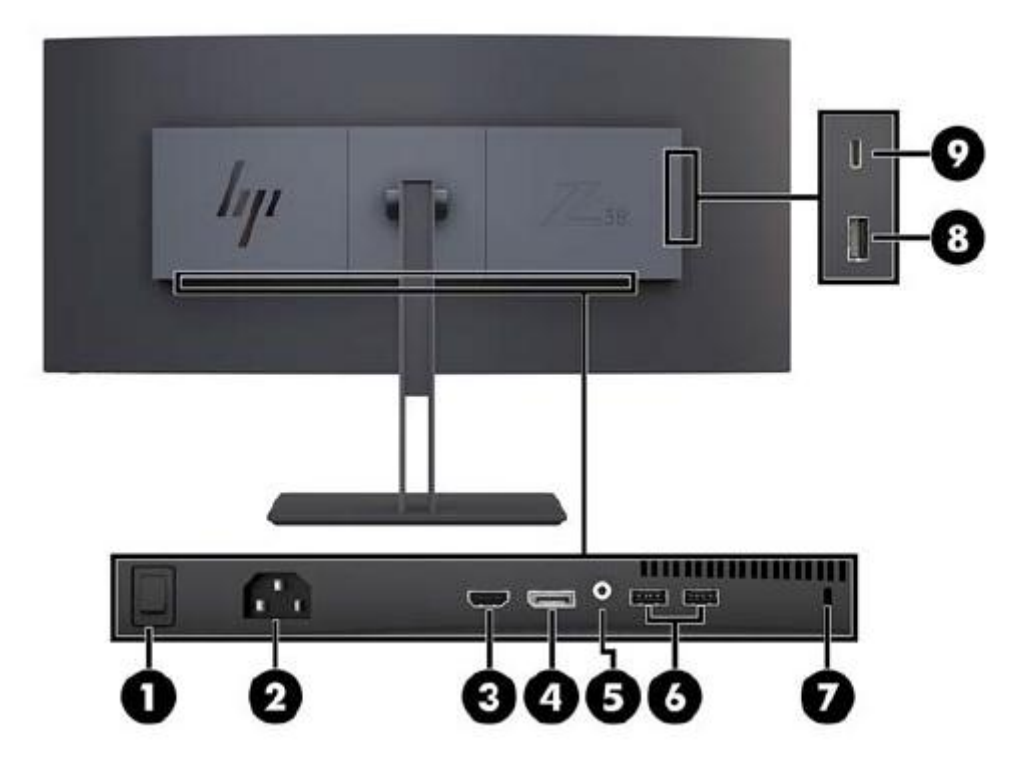

#### Table 1-2: Rear components and their descriptions

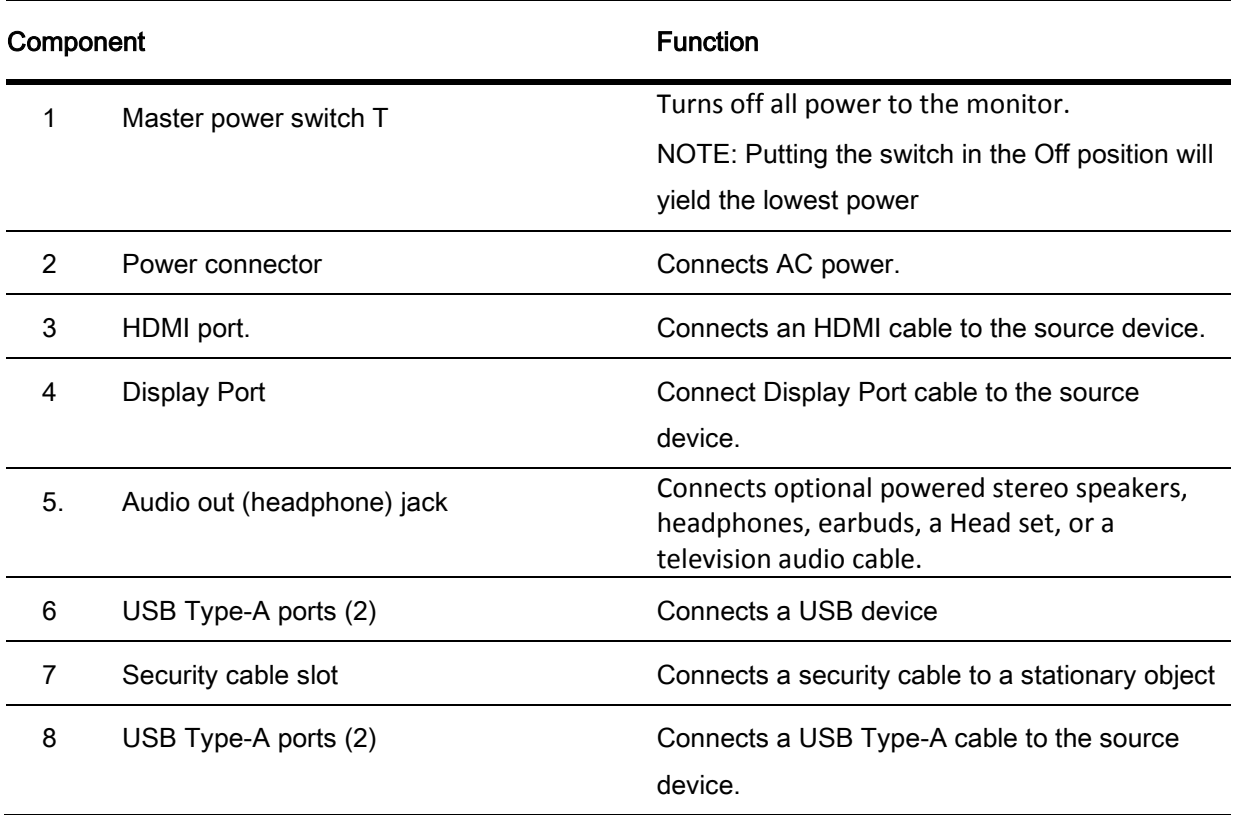

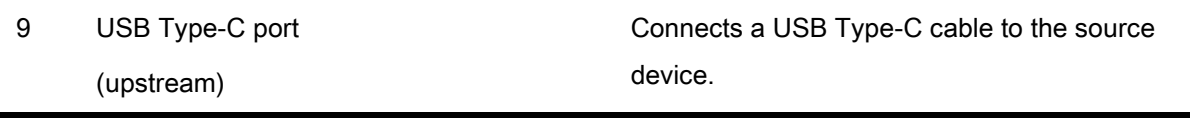

### <span id="page-13-0"></span>Locating the serial number and product number

The SPEC label (1) and Barcode label (2) are located on the rear of the monitor. The serial number and product number are located on a Safety label. You may need these numbers when contacting HP about the monitor model.

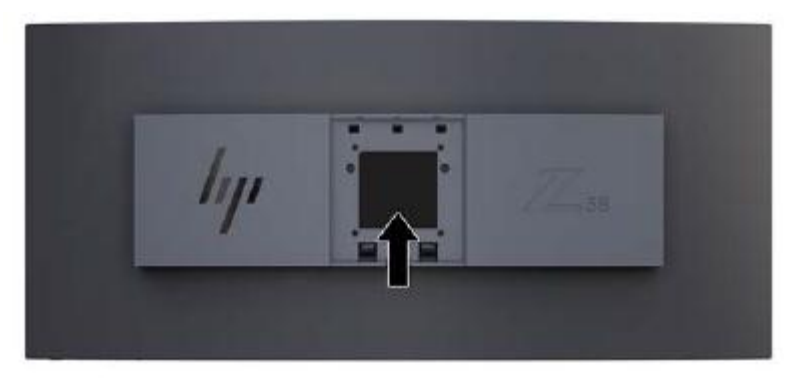

For worldwide models (except India):

Barcode label

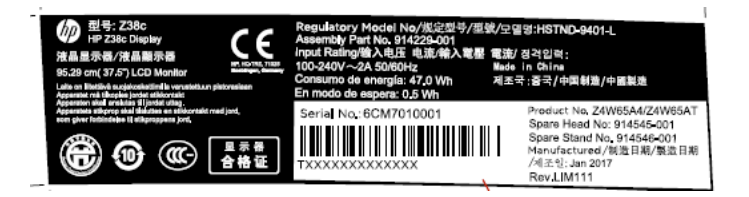

Spec label

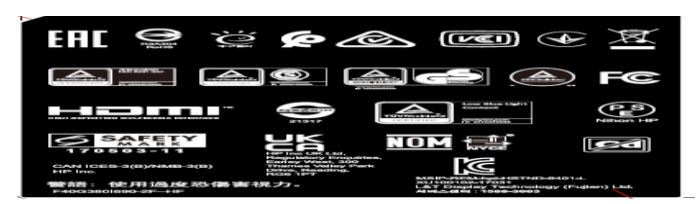

For India:

Bar code label

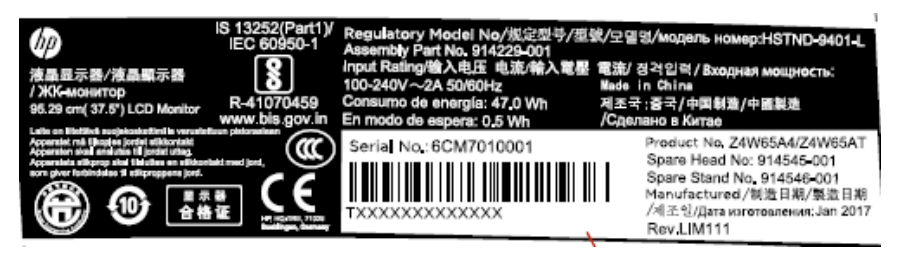

Spec label

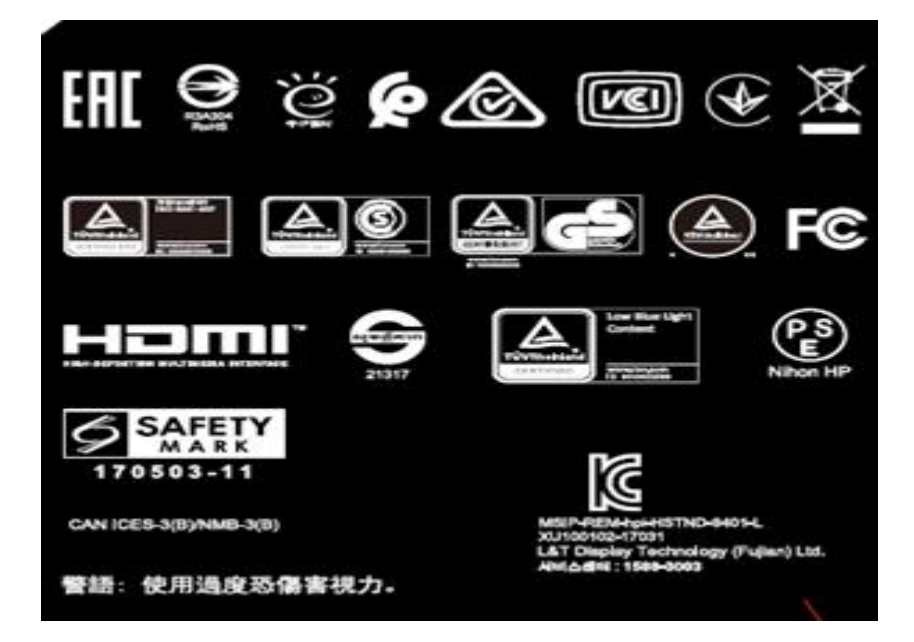

## <span id="page-15-0"></span>3. llustrated parts catalog

To identify the monitor major components, use this illustration and table.

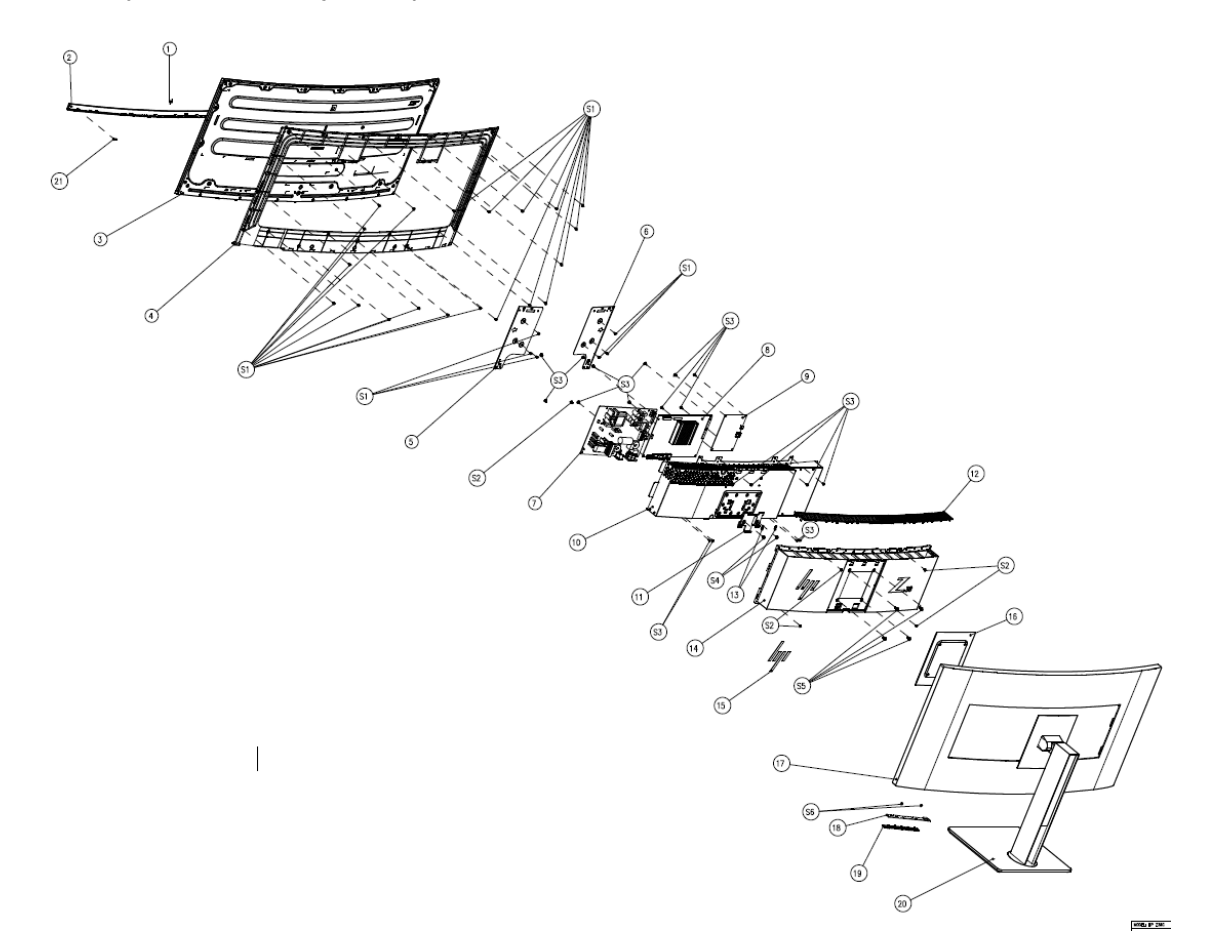

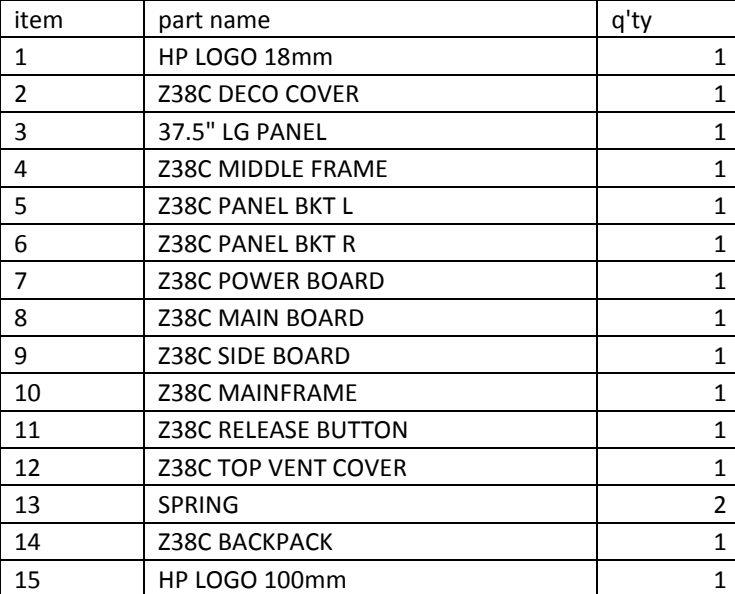

<span id="page-16-0"></span>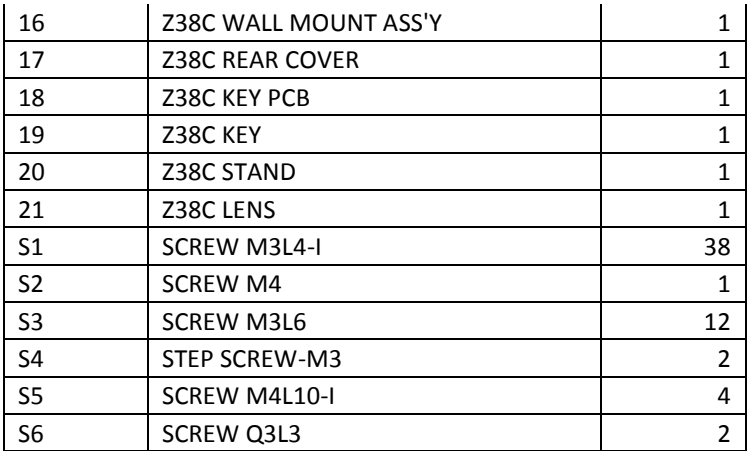

### How to order parts

The HP authorized repair center can purchase the power board from HP.

#### Power board

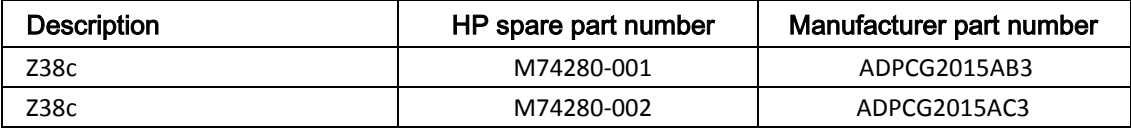

Capacitors and connectors are available for purchase from the following EU distributors:

- Farnell: Farnell UK [Electronic Components Distributor](https://uk.farnell.com/)
- RS Component: [Capacitors | RS Components \(rs-online.com\)](https://uk.rs-online.com/web/c/passive-components/capacitors/)
- DK :<https://www.digikey.com/>

#### Capacitors by distributor

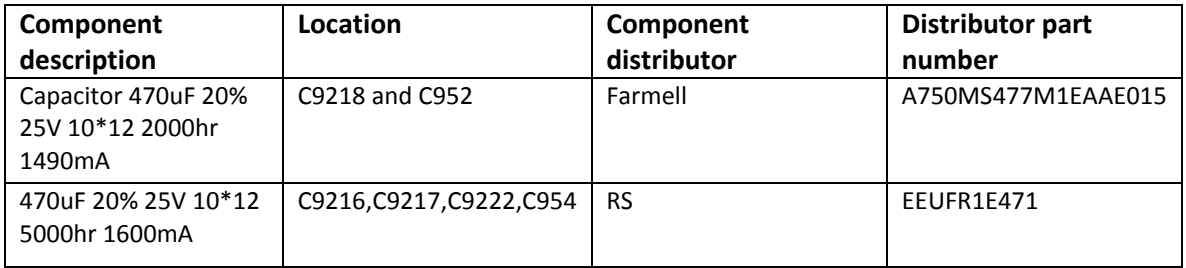

#### Connectors by manufacturer

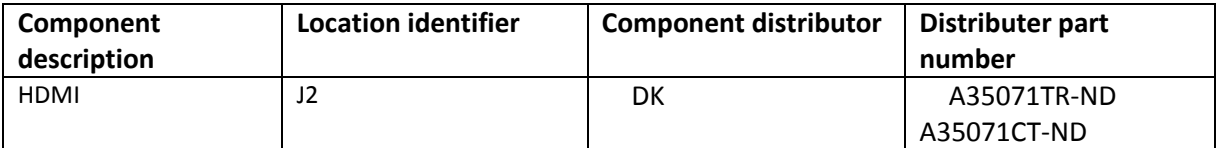

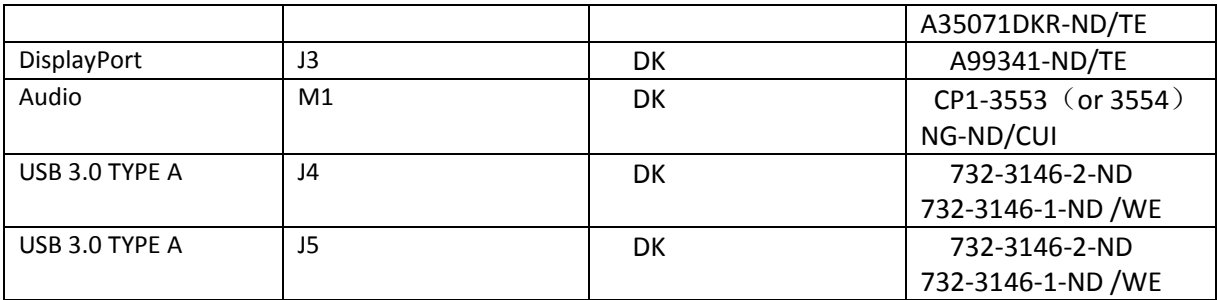

NOTE: Rear cover and chassis need to be modified to hold connector. Connector may need modifications to meet functional, safety and regulatory requirements accordingly if it doesn't match exactly.

You can purchase cables from the HP part store at [https://partsurfer.hp.com/Search.aspx.](https://partsurfer.hp.com/Search.aspx)

NOTE: HP continually improves and changes product parts. For complete and current information about supported parts for your computer, go to [http://partsurfer.com,](http://partsurfer.com/) select your country or region, and then follow the on-screen instructions.

## <span id="page-18-0"></span>4. Removal and replacement procedures

Adherence to these procedures and precautions is essential for proper service.

### <span id="page-18-1"></span>Preparation for disassembly

Use this information to properly prepare to disassemble and reassemble the monitor.

- 1) Read the "Important safety information" and "Important service information and precautions" sections in the "Getting started" chapter of this guide.
- 2) Clean the room for disassembly.
- 3) Identify the disassembly area.
- 4) Check the position that the monitors are to be placed along with the number of monitors. Prepare the area for material flow according to the disassembly layout.
- 5) Be sure to have the following equipment and materials:
	- Press fixture
	- Working table
	- **Screwdriver**
	- Knife
	- Gloves
	- Cleaning cloth
	- ESD protection
	- Scraper bar in the following dimensions:

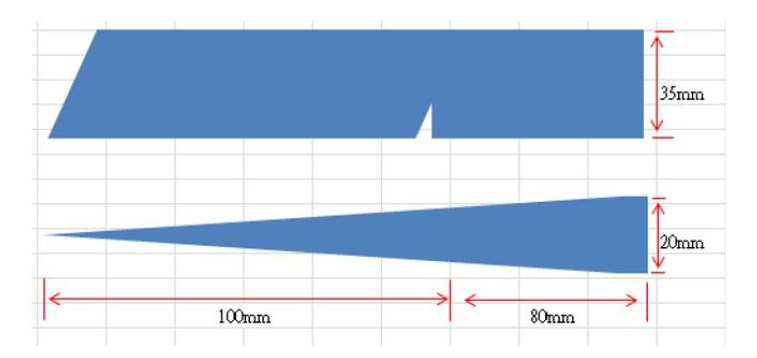

### <span id="page-19-0"></span>**RC**

Before removing the RC, follow these steps:

**▲** Prepare the monitor for disassembly. See [Preparation for](#page-18-1) disassembly on page [13.](#page-18-1)

Remove the RC:

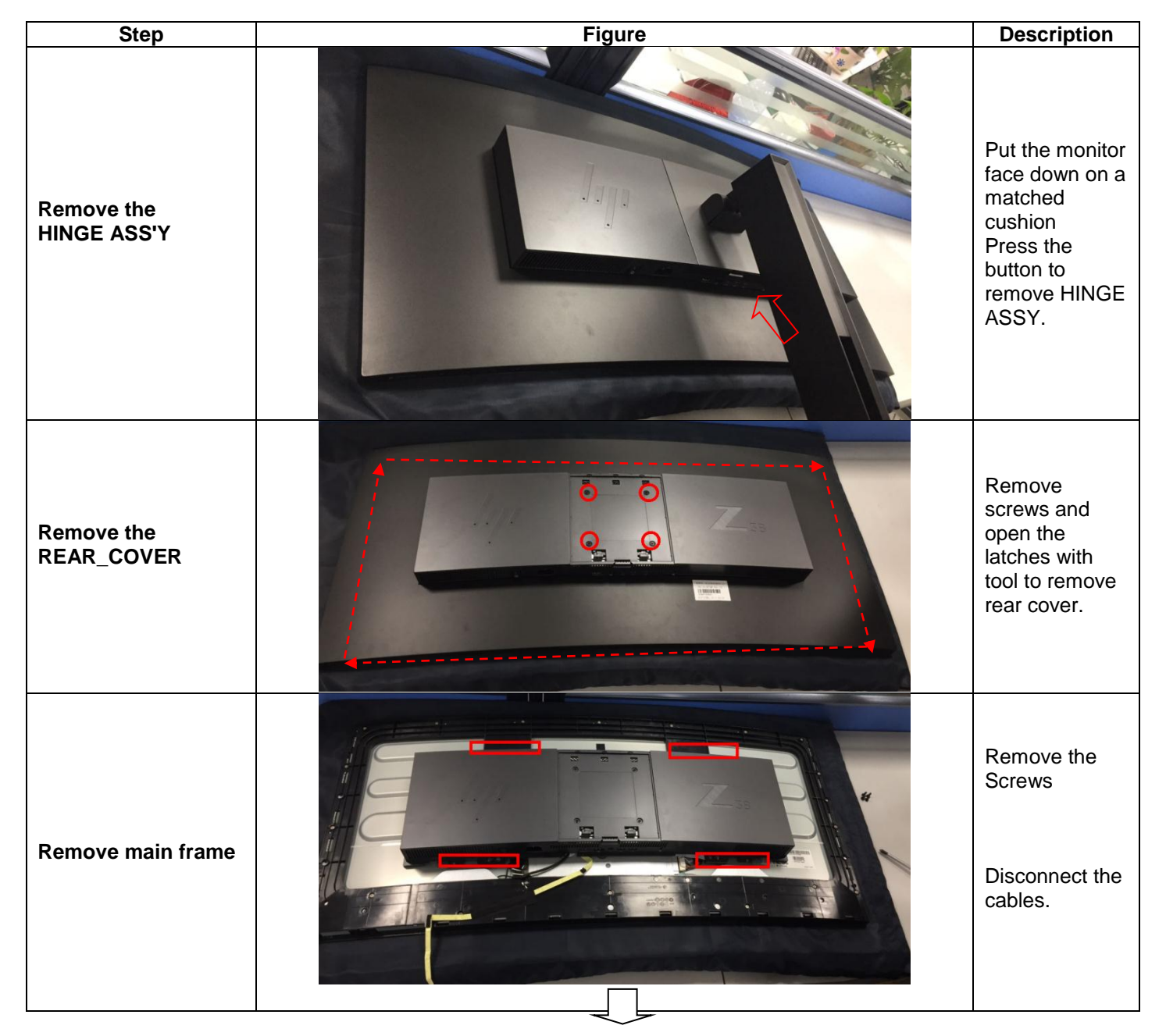

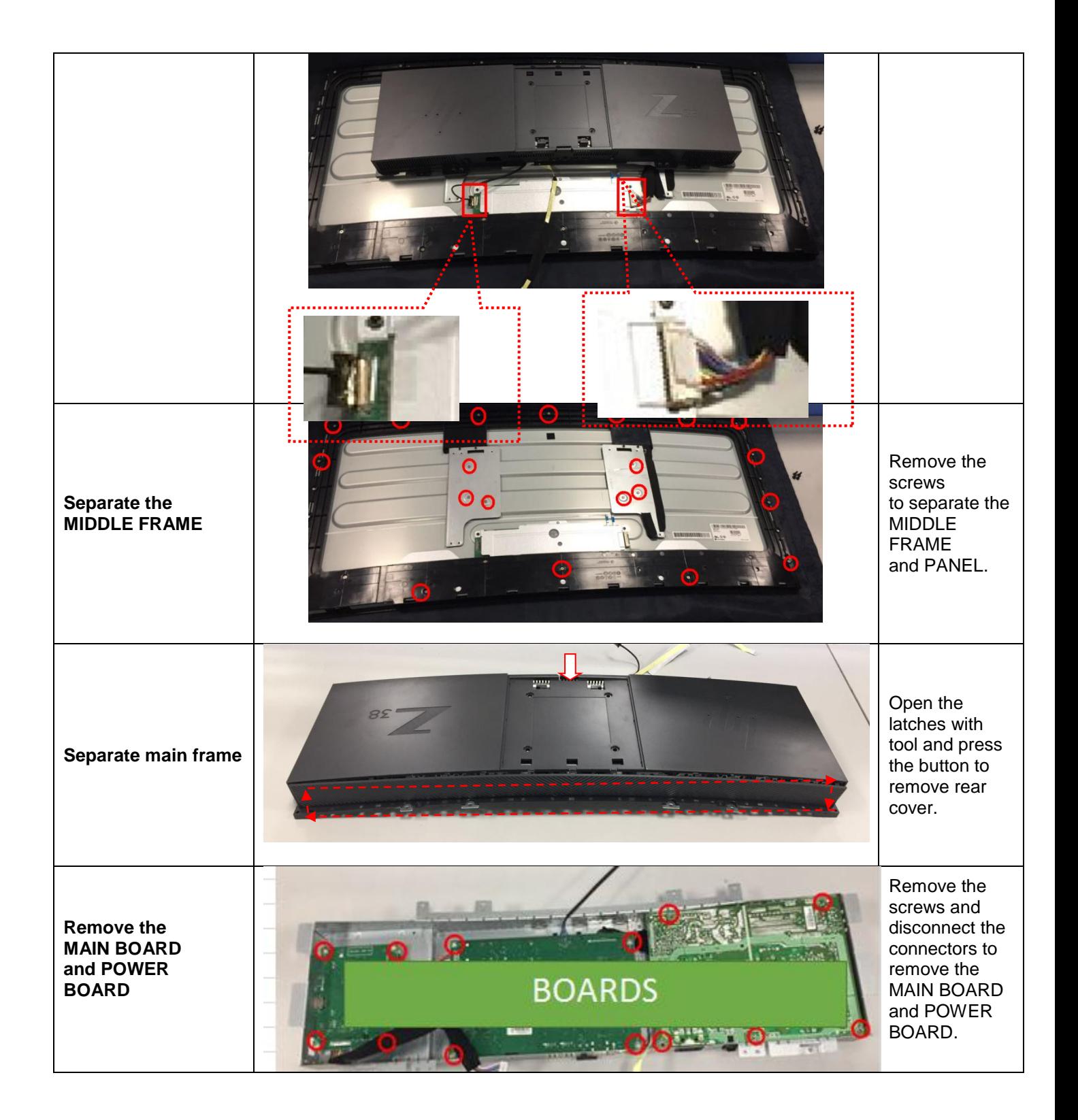

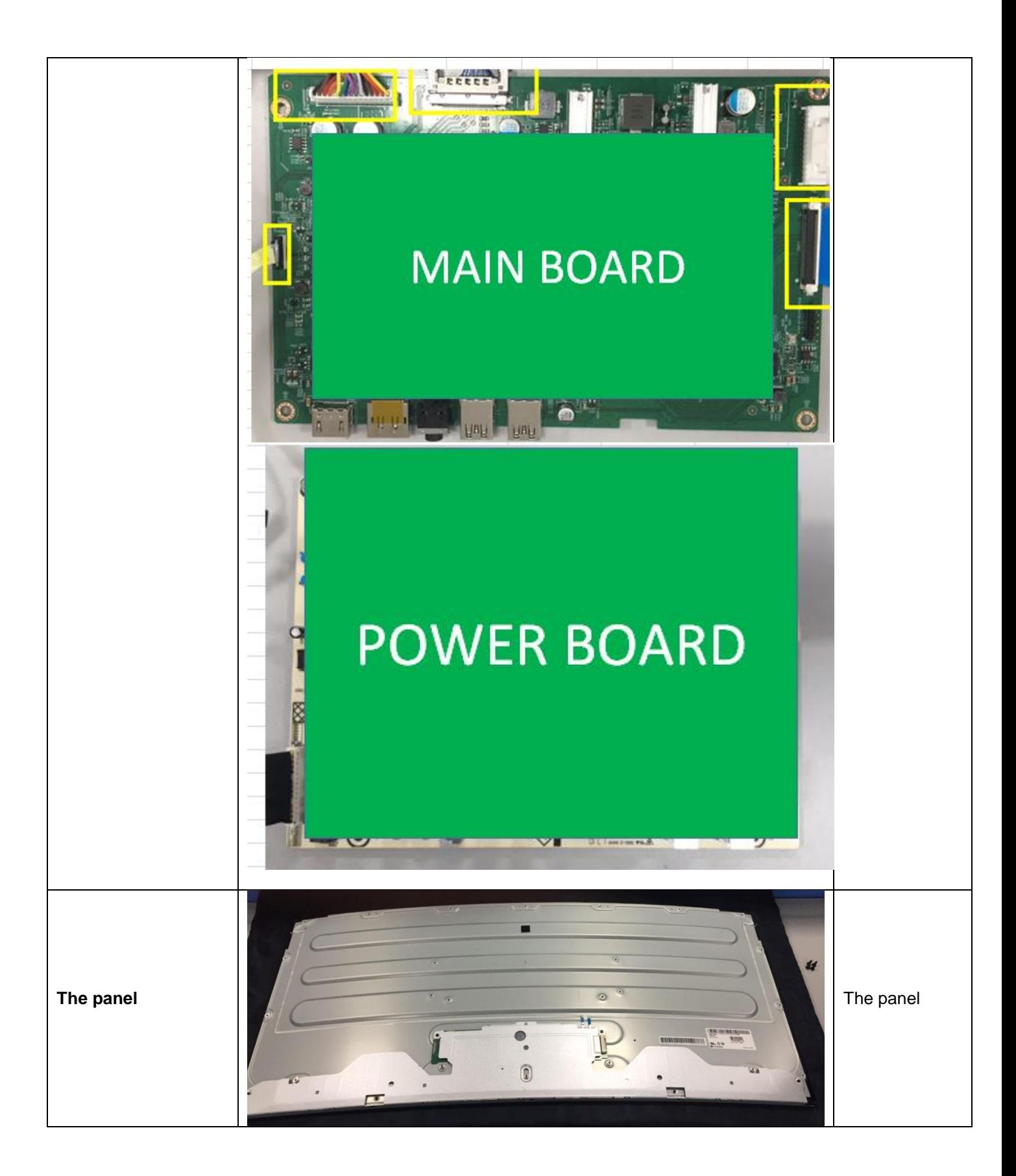

### <span id="page-22-0"></span>Power board

The power board part number is ADPCG2015AB3.

Before removing the power board, follow these steps:

**▲** Prepare the monitor for disassembly. See [Preparation for](#page-18-1) disassembly on page [13.](#page-18-1)

Remove the power board:

1) The HP Z38c power board connector position is as follows:

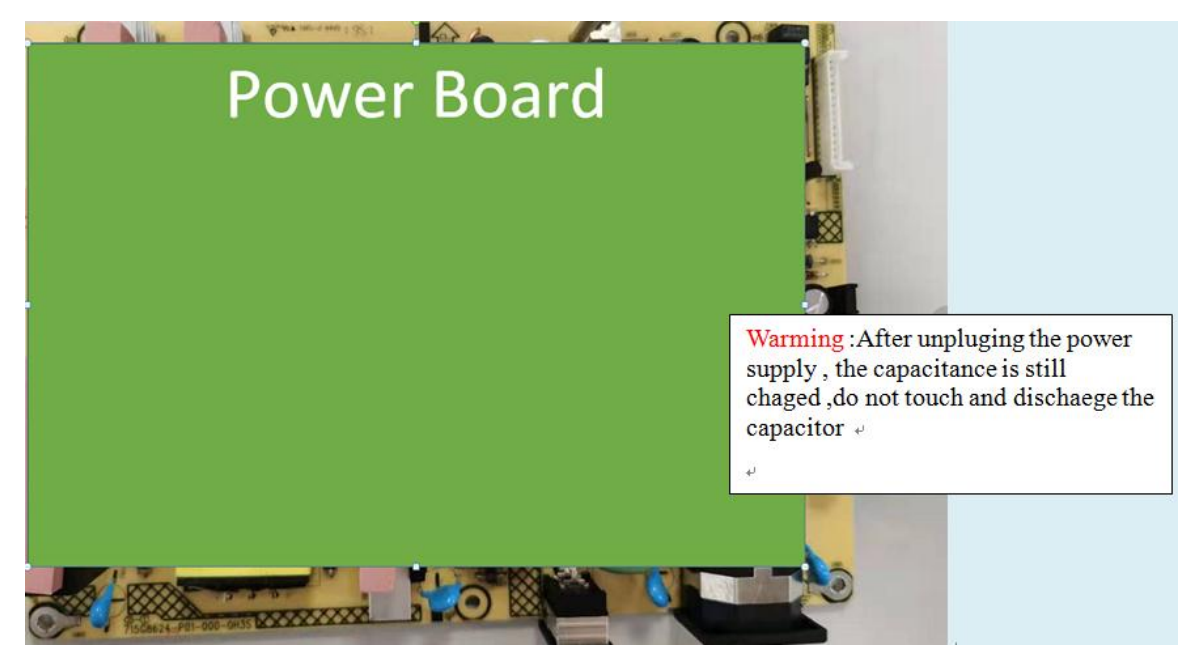

2) Locate the part number location on the board.

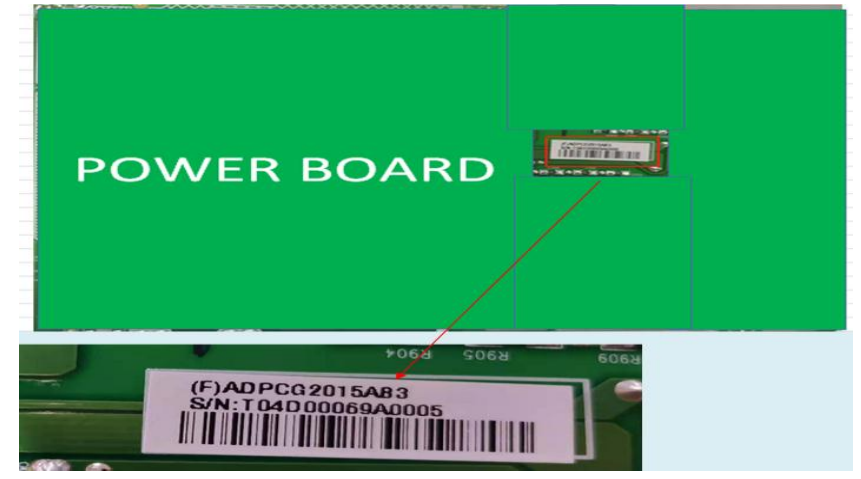

### <span id="page-23-0"></span>Connector repair

This procedure includes HDMI, DisplayPort , USB and audio connectors.

The connectors are on the main board (board part number CBPCGD9HPQA).

The connectors identifiers are as follows:

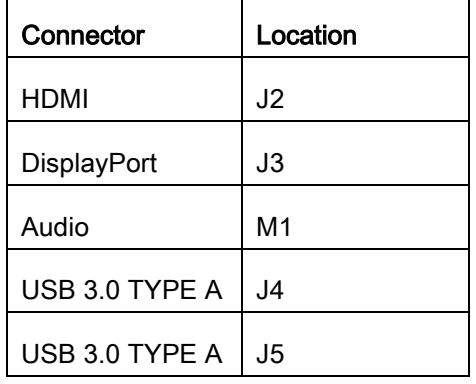

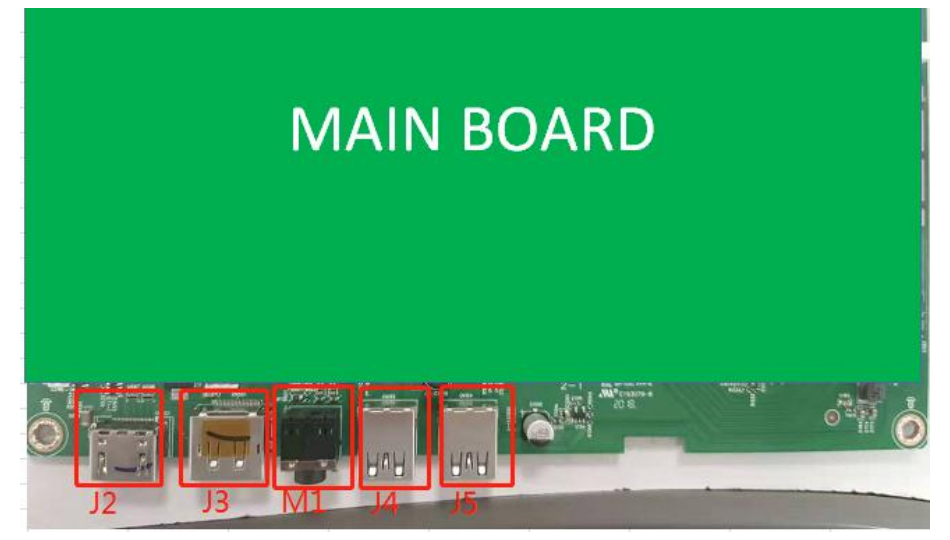

Before repairing connectors, follow these steps:

**▲** Prepare the monitor for disassembly. See [Preparation for](#page-18-1) disassembly on page [13.](#page-18-1)

#### **IMPORTANT:**

- **Repair Condition: Connector repair is only for out of warranty.**
- **Repairing must operate by professional repairers (Note) in repair center, not applicable for end user.**
- **Electrostatic protection is required when component replacement is required.**
- **The monitor meets ROHS, please use Lead-free solder wire for soldering.**

• **If Connector need to replace, must check specification and part number whether match the BOM and location.** 

• **If connector need to replace, please insert new parts carefully because the near pin may cause short circuit by inappropriate operate.** 

• **DO NOT allow any liquid on the board. Water and moisture may cause short-circuit to the electronic** 

**components and lead to malfunctions.** 

• **The fusion point of Lead-Free solder is requested. Repairing with conventional lead wire may cause damage.** 

- **Work quickly to avoid overheating the circuit board as soon as you confirm the steady soldering condition.**
- **Keep the soldering iron tip clean and well tinned and when replacing parts.**
- **A close inspection of the circuit board revealed look in good condition.**

• **After repaired, must connect source to each port to check Main board function is ordinary.** 

**Note:** (The requirement of professional repairers' regulation by ERP lot5)

1) The professional repairer has the technical competence to repair electronic displays and complies with the applicable regulations for repairers of electrical equipment in the Member States where it operates. Reference to an official registration system as professional repairer, where such system exists in the Member States concerned, shall be accepted as proof of compliance with this point.

2) The professional repairer is covered by insurance covering liabilities resulting from its activity, regardless of whether this is required by the Member State.

#### <span id="page-24-0"></span>Audio connector M1

Repair the audio connector:

1) Use a hot air gun to melt the solder on the pins. Pin solder with soldering iron and absorber. You can gently push down with the soldering iron once everything is molten to move the M1 out of the through holes.

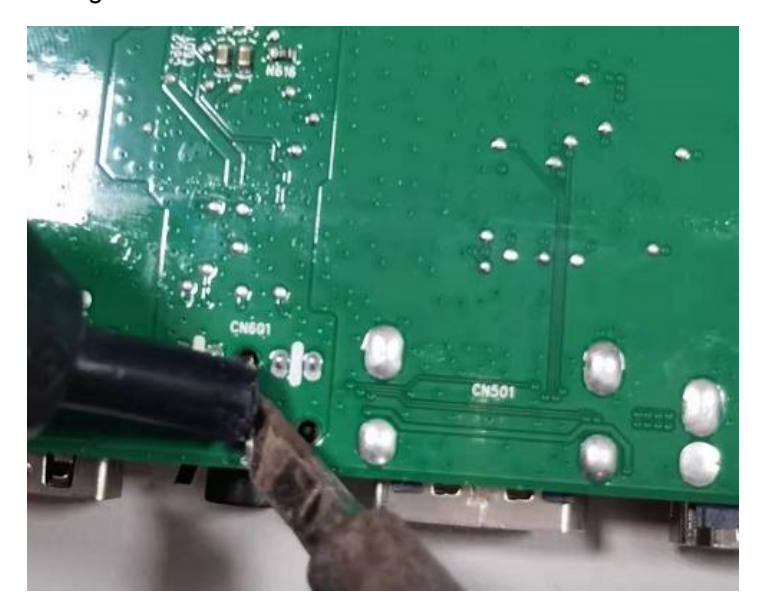

- 2) Lift the M1 connector from the PCB.
- 3) Place the new component on the PCB. Be sure that it matches the PCB footprint.
- 4) Solder the new component.

#### <span id="page-24-1"></span>HDMI connector J2

Repair the HDMI connector:

1) Use a soldering iron and a desoldering pump to remove as much solder as possible from the pin.

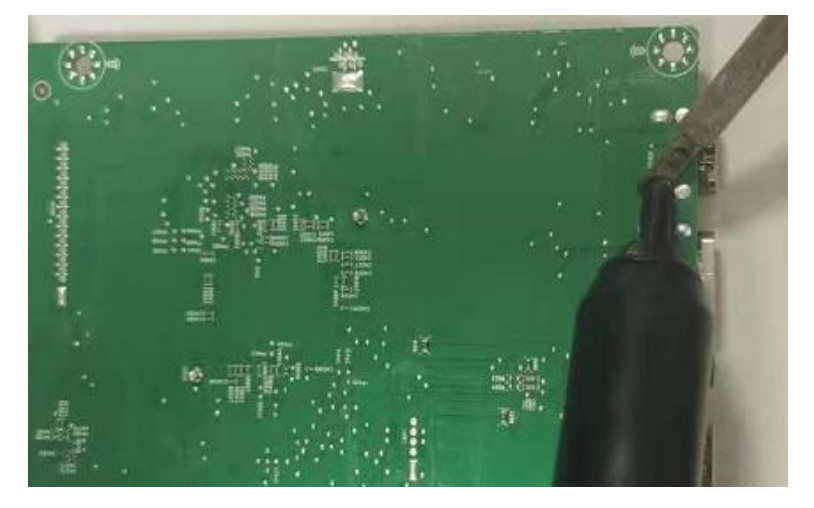

2) Use a hot air gun to melt the solder on the pins.

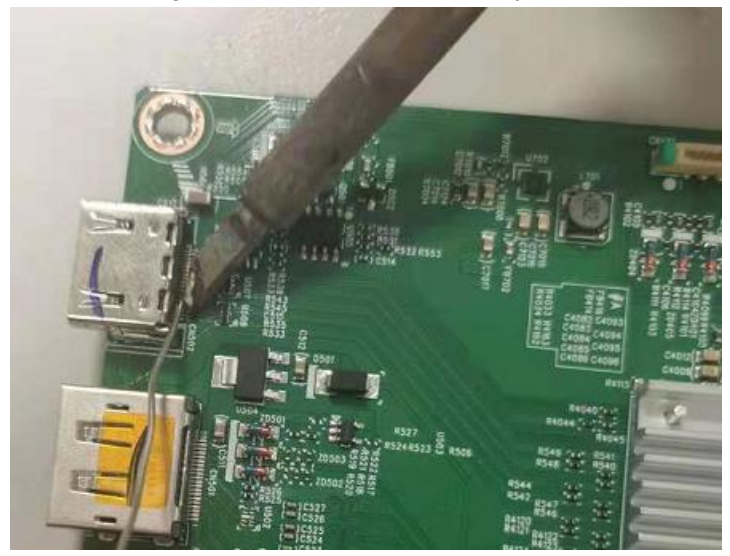

- 3) Lift the J2 connector from the PCB.
- 4) Place the new component on the PCB. Be sure that it matches the PCB footprint.
- 5) Solder the new component.

#### <span id="page-25-0"></span>DP connector J3

Repair the DP connector:

1) Use a soldering iron and a desoldering pump to remove as much solder as possible from the pin.

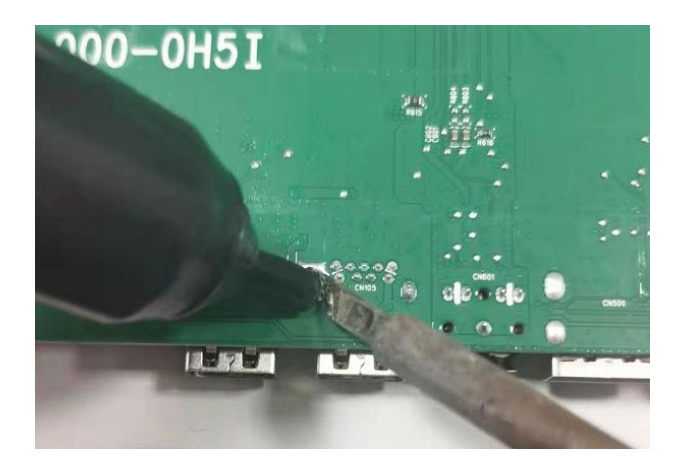

2) Use a hot air gun to melt the solder on the pins.

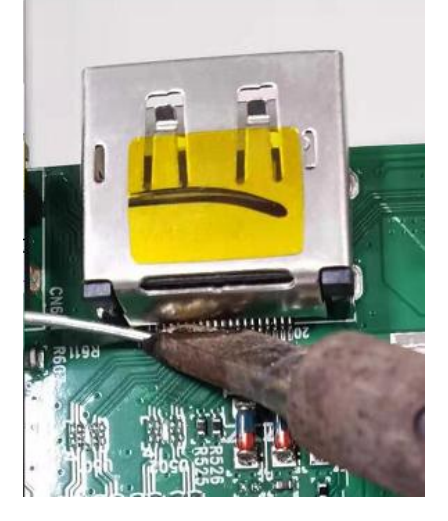

- 3) Lift the J3 connector from the PCB.
- 4) Place the new component on the PCB. Be sure that it matches the PCB footprint.
- 5) Solder the new component.

#### <span id="page-26-0"></span>USB connector J4

Before removing the USB connector, follow these steps:

**▲** Prepare the monitor for disassembly. See [Preparation for](#page-18-1) disassembly on page [13.](#page-18-1)

Remove the USB connector:

1. Use a hot air gun to melt the solder on the pins. Pin solder with soldering iron and absorber. You can gently push down with the soldering iron once everything is molten to move the J4 out of the through holes.

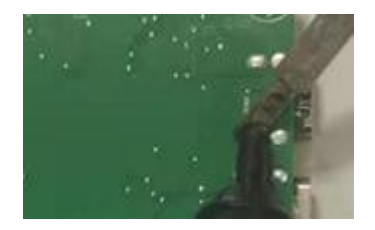

- 2. Lift the J4 connector from the PCB.
- 3. Place the new component on the PCB. Be sure that it matches the PCB footprint
- 4. Solder the new component.

#### <span id="page-27-0"></span>USB connector J5

1. Use a hot air gun to melt the solder on the pins. Pin solder with soldering iron and absorber. You can gently push down with the soldering iron once everything is molten to move the J5 out of the through holes.

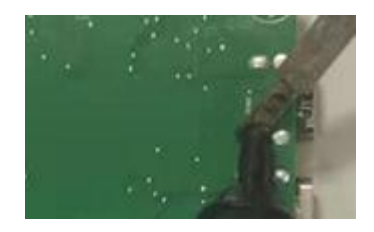

- 2. Lift the J5 connector from the PCB.
- 3. Place the new component on the PCB. Be sure that it matches the PCB footprint
- 4. Solder the new component.

### <span id="page-27-1"></span>Function test

After repair, be sure to confirm that all functions are working.

<span id="page-27-2"></span>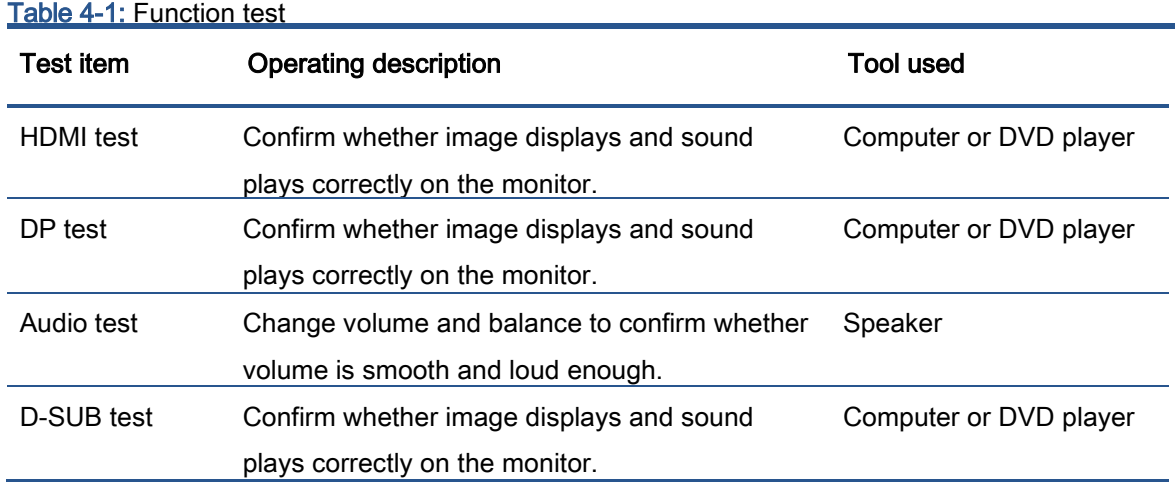

22

### <span id="page-28-0"></span>Support and troubleshooting

The following table lists possible problems, the possible cause or each problem, and the recommended solutions.

| Problem                                                   | Possible cause                       | Solution                                                                                                    |
|-----------------------------------------------------------|--------------------------------------|----------------------------------------------------------------------------------------------------|
| Screen is blank<br>or video is<br>flashing.               | Power cord is disconnected.          | Connect the power cord.                                                                                                    |
|                                                           | Monitor is off.                      | Power the power button.<br>NOTE: If pressing the<br>Power button has no<br>effect, press and hold the<br>power button for 10<br>seconds to disable the<br>Power button lockout |
|                                                           | Video cable is improperly connected. | feature.<br>Connect the video cable<br>properly.                                                                                                    |
|                                                           | System is in Sleep mode.             | Press any key on the<br>keyboard or move the<br>mouse to exit Sleep mode.                                                                                                    |
|                                                           | Video card is incompatible.          | Open the OSD menu and<br>select the Input Control<br>menu. Set Auto-Switch<br>Input to Off and manually<br>select the input                                                    |
| Image appears<br>blurred.<br>indistinct, or too<br>dark.  | Brightness is too low.               | Open the OSD menu and<br>select Brightness to adjust<br>the brightness scale as<br>needed.                                                                                     |
| <b>Check Video</b><br>Cable is<br>displayed on<br>screen. | Monitor video cable is disconnected. | Connect the appropriate<br>video signal cable<br>between the computer and<br>monitor. Be sure that the                                                                         |

Table 4-2: Solving common problems

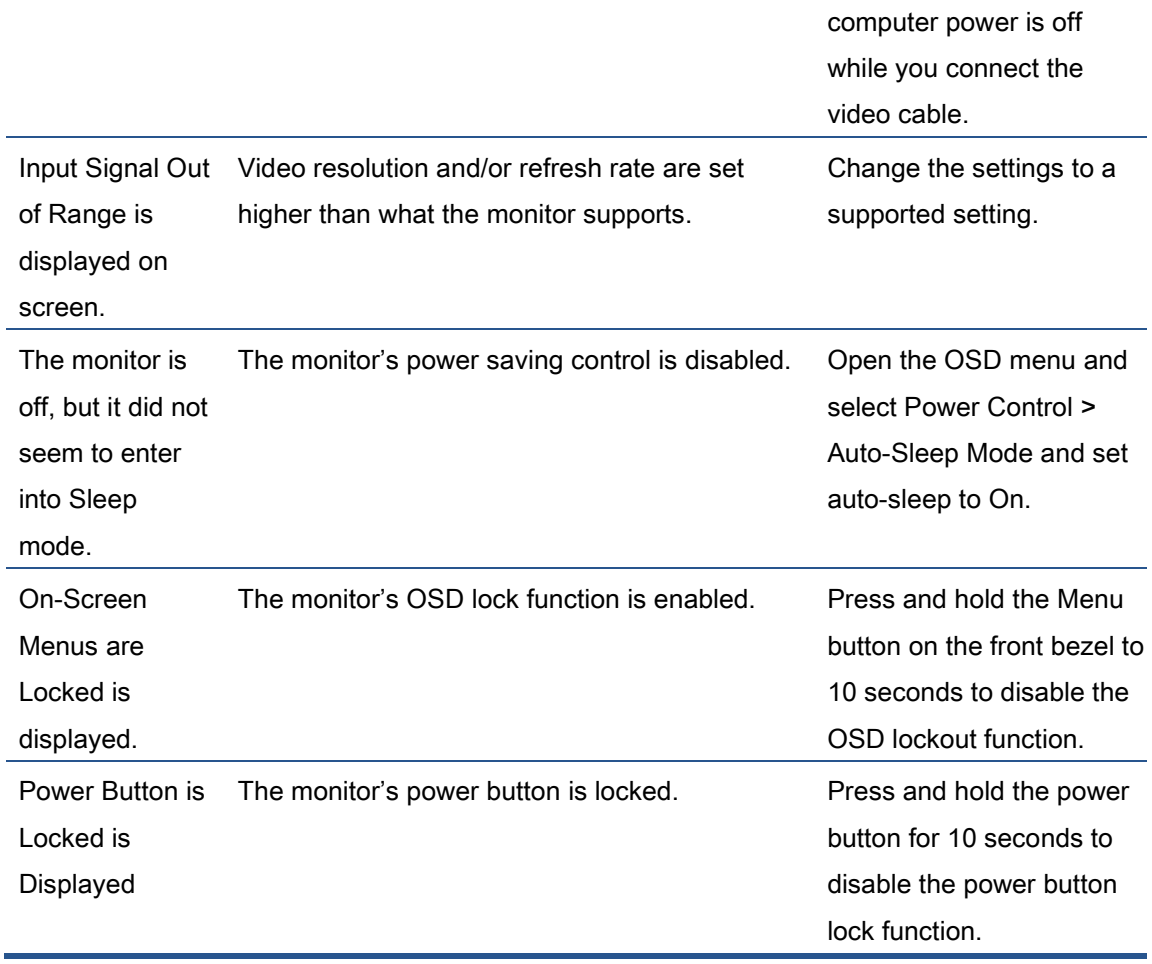